# Linux - Systempflege allgemeine Aufgaben

### Die Vorgeschichte

- um Weihnachten 2023 Anruf von einem Freund
- e ein ca. 8 Jahre alter PC mit Linux
- Linux-Mint und alle Updates installiert
- und dann das ...

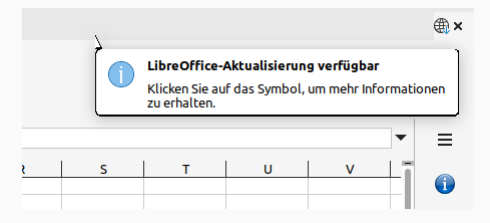

#### Die Vorgeschichte

- der Rechner will nicht mehr
- der Rechner ist "VOLL"
- bringe ein neues Linux mit
- denn machen wir platt

# Zu diesem Vortrag

## Zur Hardware

 Wie sammelt man Informationen zu einem Linux-PC und der verbauten Hardware

## Software

Informationen rund um Linux-Kernel und Software

## Tipps und Tricks

Sammlung von Tips und Tricks aus dem Linux-Leben

#### Frage-Runde

alles was noch nicht besprochen wurde

#### Das Programm inxi

■ inxi zeigt einfache Informationen über den PC an,

# Das Programm lshw oder lshw-gtk (grafische Darstellung)

lshw oder lshw-gtk zegen detailreiche Informationen an,

### Das Programm HW-Probe

HW-Probe zeigt alle Informationen zur Hardware an,

#### Das Programm inxi zeigt vereinfachte Informationen an

```
home@debian:~$ inxi -b
System:
  Host: debian Kernel: 6.1.0-18-amd64 arch: x86 64 bits: 64 Desktop: LXOt
    v: 1.2.1 Distro: Debian GNU/Linux 12 (bookworm)
Machine:
  Type: Desktop Mobo: Micro-Star model: B350 GAMING PLUS (MS-7A34) v: 4.0
    serial: <superuser required> UEFI: American Megatrends v: M.F0
    date: 01/23/2019
CPU:
  Info: quad core AMD Ryzen 3 2200G with Radeon Vega Graphics [MCP]
    speed (MHz): avg: 1555 min/max: 1600/3500
```
### lshw

# Das Programm lshw zeigt mehr Details und Informationen zu einzelnen Komponenten an

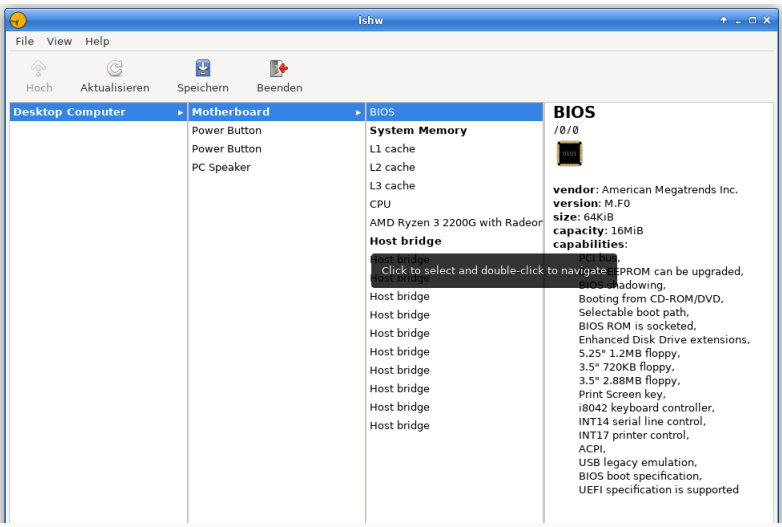

#### HW-Probe

# Das Programm HW-Probe zeigt alle Informationen zu den Komponenten des PC an

```
home@debian:~/hw.info$ 1s -1insgesamt 16
-rw-r--r-- 1 root root 7985 9. Apr 19:56 devices
-rw-r--r-- 1 root root 754 9. Apr 19:56 host
drwxr-xr-x 2 root root 4096 9. Apr 19:56 logs
home@debian:~/hw.info$ cd logs/
home@debian:~/hw.info/logs$ ls -l
insgesamt 1068
                      4686 9. Apr 19:56 amixer
-rw-r--r-- 1 root root
-rw-r-r-1 root root 594
                             9. Apr 19:56 aplay
-rw-r-r-1 root root 508
                             9. Apr 19:56 arecord
-rw-r--r-- 1 root root 919 9. Apr 19:56 biosdecode
-rw-r--r-- 1 root root
                        487 9. Apr 19:56 boot_efi
-rw-r--r-- 1 root root 29422 9. Apr 19:56 boot.log
                       33455 9. Apr 19:56 cpuid
-rw-r--r-- 1 root root
-rw-r--r-- 1 root root 1422 9. Apr 19:56 cpuinfo
```
### Der Linux-Kernel

 Ist die Software die sich beim starten die Hardware anspricht und alle Treiber lädt

#### Software aus dem Repository

• Software aus dem Linux-Repository ist geprüfte Software

#### manuell installierte Software

■ Manuelle Software muß immer auf Manipulation überprüft werden SHA512sum-Check

### Der Linux-Kernel

# Es reichen 2 Versionen des Kernel aus, die aktuelle und die letzte Version, die Header-Dateien können gelöscht werden

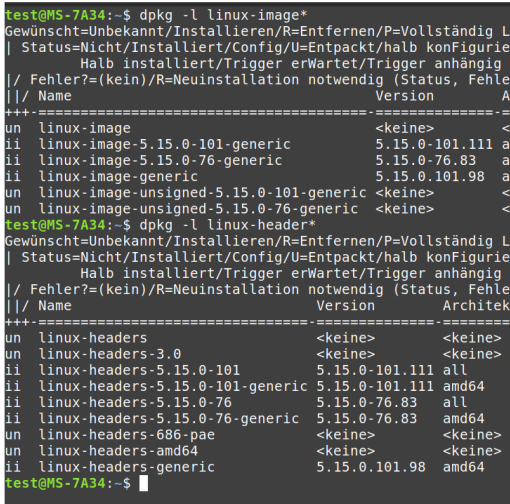

# Software aus dem Repository

Software aus dem Repository kann installiert werden da es von den Betreuern des Linux-Distribution bereitgestellt wird.

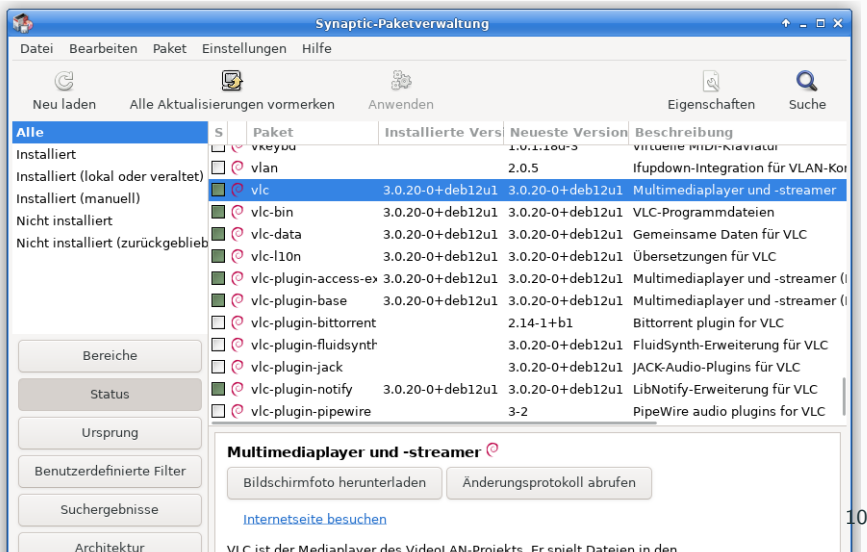

# manuelle Software ist fremde Software aus dem Internet oder von fremden Quellen, diese müssen immer auf Manipulation überprüft werden.

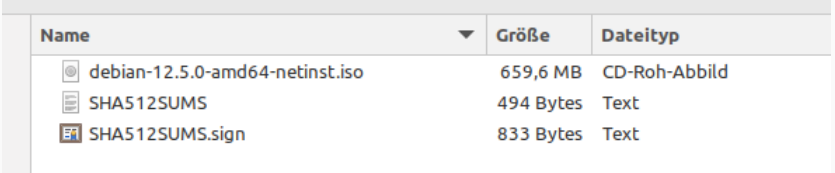

# Fremde Formate sind manuelle Software und müssen wie manuelle Software immer überprüft werden.

- Snap
- Flatpak
- Appimage
- Docker-Container
- LXC-Container

### Werkzeuge die jeder haben sollte

- immer ein Backup der Daten haben
- einen bootfähigen USB-Stick ab 32 GB (Ventoy)
- SuperGrub 2 Live-Bootmanager
- $\bullet$  TestDisk + PhotoRec, ist in grml Linux enthalten
- ein Live-Linux welches verstanden werden kann

#### Demo aus dem Linuxleben

■ verrückte Sachen die sich keiner anschaut

#### Frage-Runde

alles was noch nicht besprochen wurde